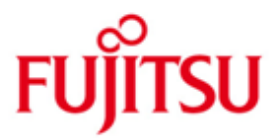

FUJITSU Software openFT (BS2000) V12.0

Version 12.0C01 Juni 2016

Freigabemitteilung

Alle Rechte vorbehalten, insbesondere gewerbliche Schutzrechte. Änderung von technischen Daten sowie Lieferbarkeit vorbehalten. Haftung oder Garantie für Vollständigkeit, Aktualität und Richtigkeit der angegebenen Daten und Abbildungen ausgeschlossen. Wiedergegebene Bezeichnungen können Marken und/oder Urheberrechte sein, deren Benutzung durch Dritte für eigene Zwecke die Rechte der Inhaber verletzen kann.

© 2016 Fujitsu Technology Solutions GmbH

Die Marke Fujitsu und das Fujitsu Logo sind Marken oder registrierte Marken von Fujitsu Limited in Japan und in anderen Ländern. BS2000 ist eine Marke von Fujitsu Technology Solutions GmbH in Europa und in anderen Ländern.

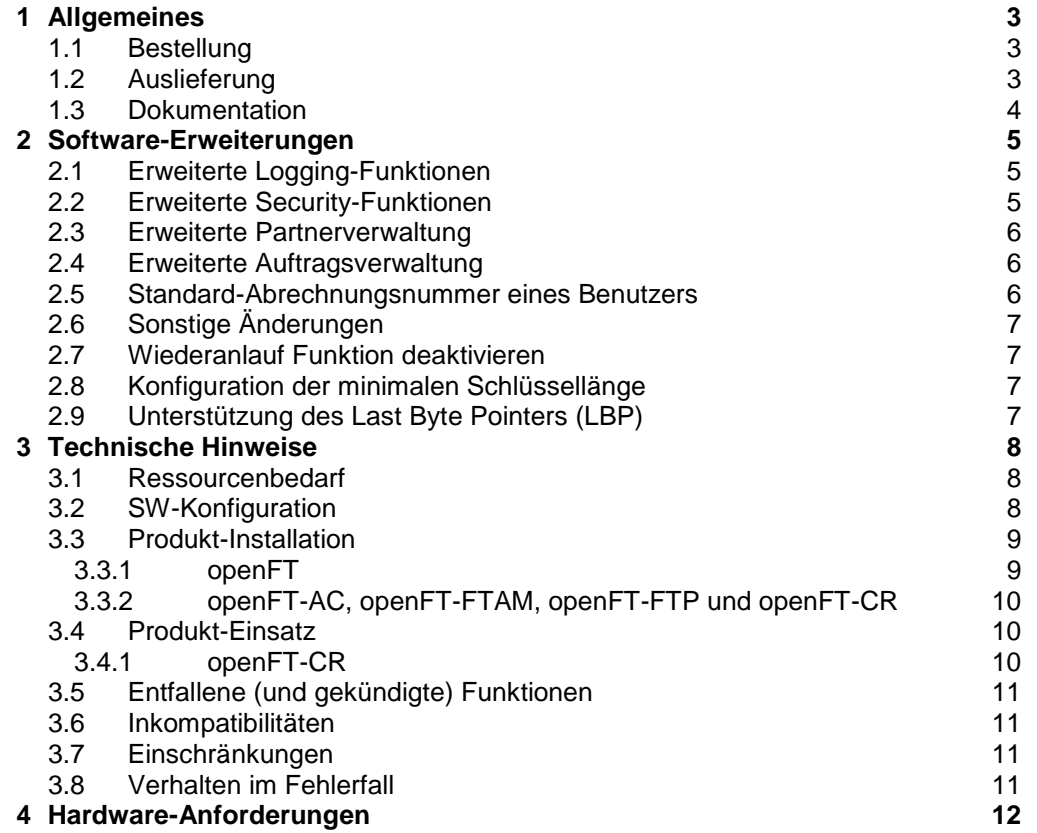

# <span id="page-2-0"></span>**1 Allgemeines**

Diese Freigabemitteilung enthält in gedrängter Form die wesentlichen Erweiterungen, Abhängigkeiten und Betriebshinweise zu openFT V12.0C01 sowie den Zusatzprodukten openFT-AC V12.0C01, openFT-FTAM V12.0C01, openFT-FTP V12.0C01 und openFT-CR V12.0C01 unter dem Betriebssystem BS2000, die nicht im Produktblatt und in den Handbüchern vermerkt sind. \*1 \*2 \*2 \*2 \*1

- Der Inhalt entspricht dem Freigabestand: Juni 2016. \*2
- Änderungen gegenüber dem Freigabestand November 2015 sind mit \*2 gekennzeichnet. \*2 \*2
- Änderungen gegenüber dem Freigabestand September 2012 sind mit \*1 gekennzeichnet. \*1 \*1

openFT ist der "Managed File Transfer" von Fujitsu und dient zur Übertragung von Dateien zwischen unterschiedlichen Systemen mit unterschiedlichen File-Transfer-Protokollen (openFT, ISO/FTAM und FTP) über unterschiedliche Transportsysteme in gesicherter Form zu wählbaren Zeitpunkten. Neben dem Übertragen ermöglicht openFT auch die betriebssystemunabhängige Verwaltung von Dateien.

Diese und andere aktuelle Freigabemitteilungen sind auf der SoftBooks-DVD enthalten und online verfügbar unter [http://manuals.ts.fujitsu.com/.](http://manuals.ts.fujitsu.com/)

Werden mit dem Einsatz der vorliegenden Produktversion eine oder mehrere Vorgängerversionen übersprungen, so sind auch die Hinweise aus den Freigabemitteilungen (bzw. README-Dateien) der Vorgängerversionen zu berücksichtigen.

Bitte beachten Sie die Lizenzhinweise zu openSSL im Benutzerhandbuch. Diese und weitere finden Sie auch in SYSDOC.OPENFT.120.OSS. \*1 \*1

#### <span id="page-2-1"></span>**1.1 Bestellung**

openFT V12.0C sowie die benötigten Zusatzkomponenten<sup>1</sup> können über Ihre zuständige Vertriebsgesellschaft bezogen werden. \*1

> Dieses Softwareprodukt wird den Kunden zu den Bedingungen für die Nutzung von Softwareprodukten gegen einmalige / laufende Zahlung überlassen.

openFT, openFT-AC, openFT-FTAM und openFT-FTP sind lizenzpflichtige Produkte. Für den Betrieb müssen entsprechende Lizenzen bestellt werden.

#### <span id="page-2-2"></span>**1.2 Auslieferung**

\*1

l

Die Lieferung der Dateien zu openFT V12.0C sowie der Zusatzkomponenten erfolgt mit dem Lieferverfahren SOLIS.

Im SOLIS2-Lieferanschreiben sind die einzelnen Dateien mit den jeweils gültigen Datei- und Datenträger-Merkmalen aufgeführt.

<sup>&</sup>lt;sup>1</sup> openFT-AC V12.0C01, openFT-FTAM V12.0C01, openFT-FTP V12.0C01, openFT-CR V12.0C01

#### <span id="page-3-0"></span>**1.3 Dokumentation**

Die Dokumentation zu BS2000 ist unter dem Titel BS2000 SoftBooks in deutscher und englischer Sprache auf DVD erhältlich.

Die Dokumentation ist als Online-Manual unter [http://manuals.ts.fujitsu.com](http://manuals.ts.fujitsu.com/) verfügbar.

Zu diesen Handbüchern kann es zusätzlich README-Dateien geben. Sie enthalten Änderungen und Erweiterungen zum Handbuch des jeweiligen Produktes. Die README-Dateien sind online unter [http://manuals.ts.fujitsu.com](http://manuals.ts.fujitsu.com/) verfügbar.

\*1 \*1

# <span id="page-4-0"></span>**2 Software-Erweiterungen**

Im Folgenden werden nur die Erweiterungen bzw. Verbesserungen gegenüber der Vorgängerversionen openFT V11 und V12.0A beschrieben.

### <span id="page-4-1"></span>**2.1 Erweiterte Logging-Funktionen**

- Umschalten der Logging-Datei und Offline-Logging Der FT-Verwalter kann die Logging-Datei im laufenden Betrieb wechseln. Nach dem Umschalten werden neue Logging-Sätze in eine neue Logging-Datei geschrieben. Die bisherige Logging-Datei bleibt als Offline-Logging-Datei bestehen; ihre Logging-Sätze können weiterhin mit openFT-Mitteln angesehen werden. Dazu wurde die Kommandoschnittstelle wie folgt erweitert:
	- MODIFY-FT-OPTIONS: Neuer Operandenwert LOGGING=\*CHANGE-FILES zum Umschalten der Logging-Datei.
	- SHOW-FT-LOGGING-RECORDS: Neue Operanden LOGGING-FILE und PREVIOUS-FILES, um Logging-Sätze aus Offline-Logging-Dateien anzusehen. Neuer Operandenwert INFORMATION=\*LOGGING-FILES, um die Namen aller Logging-Dateien (einschließlich Offline-Logging-Dateien) auszugeben.
	- DELETE-FT-LOGGING-RECORDS: Neues Selektionskriterium \*LOGGING-FILES, um Offline-Logging-Dateien zu löschen.
- Automatisches Löschen von Logging-Sätzen Per Betriebsparameter können Zeitintervalle für das automatische Löschen von Logging-Sätzen eingestellt werden. Dazu wurde das Kommando MODIFY-FT-OPTIONS um den neuen Operanden DELETE-LOGGING erweitert. Die Einstellungen können über das Kommando SHOW-FT-OPTIONS angezeigt werden.
- Pollingfunktion für die Ausgabe von Logging-Sätzen Bei SHOW-FT-LOGGING-RECORDS lassen sich mit dem neuen Operanden NUMBER=\*POLLING Zeitintervall und Anzahl der Wiederholungen (Polling) einstellen.
- Wildcards für Partnernamen bei der Ausgabe von Logging-Sätzen Bei SHOW-FT-LOGGING-RECORDS kann man für den Partnernamen auch die Wildcard-Symbole "\*" und "?" angeben.

## <span id="page-4-2"></span>**2.2 Erweiterte Security-Funktionen**

- Importieren von Schlüsseln Mit dem neuen Kommando IMPORT-FT-KEY lassen sich sowohl extern erzeugte private Schlüssel als auch öffentliche Schlüssel von Partnersystemen importieren.
- Verfallsdatum und Authentifizierungsstufe von RSA-Schlüsseln
	- Mit dem neuen Kommando MODIFY-FT-KEY kann man für Schlüssel, die zur Authentifizierung von Partnersystemen verwendet werden, ein Verfallsdatum festlegen und die Authentifizierungsstufe (1 oder 2) ändern.
	- Mit dem neuen Kommando SHOW-FT-KEY kann man die Eigenschaften der im System hinterlegten Schlüssel ausgeben.
	- Bei SHOW-FT-LOGGING-RECORDS wird die Authentifizierungsstufe angezeigt (Ausgabeparameter SEC-OPTS, neue Werte LAUTH2 und RAUTH2).
- Datenverschlüsselung erzwingen Mit dem neuen Operanden ENCRYPTION-MANDATORY im Kommando MODIFY-FT-OPTIONS kann die Datenverschlüsselung für Dateiübertragungsund Administrations-Aufträge generell erzwungen werden. Die Einstellung ist getrennt für Inbound- und Outbound-Aufträge möglich.
- Nach Neuinstallation verwendet openFT standardmäßig einen RSA-Schlüssel mit der Länge 2048.

#### <span id="page-5-0"></span>**2.3 Erweiterte Partnerverwaltung**

- Der FT-Verwalter kann einen Partner in der Partnerliste auch für Inbound-Aufträge explizit deaktivieren. Dazu wurde die Syntax des Operanden STATE in den Kommandos ADD-FT-PARTNER und MODIFY-FT-PARTNER geändert und um die Parameter INBOUND und OUTBOUND erweitert. Die aktuelle Einstellung wird bei SHOW-FT-PARTNERS im Ausgabeparameter INBND angezeigt.
- Serialisierung von asynchronen Outbound-Aufträgen zu bestimmten Partnern Mit dem neuen Operanden REQUEST-PROCESSING in den Kommandos ADD-FT-PARTNER und MODIFY-FT-PARTNER kann der FT-Verwalter steuern, ob asynchrone Outbound-Aufträge zu einem bestimmten Partner grundsätzlich seriell ausgeführt werden oder ob parallele Verbindungen erlaubt sind. Diese Eigenschaft wird bei SHOW-FT-PARTNERS im Ausgabeparameter REQU-P angezeigt.

#### <span id="page-5-1"></span>**2.4 Erweiterte Auftragsverwaltung**

- Globale Auftrags-Identifikation Bei einem FT-Auftrag wird die Auftragsnummer des Initiators an den Responder übermittelt und ist dort als globale Auftrags-Identifikation sichtbar. Damit lässt sich ein Auftrag zwischen Initiator und Responder eindeutig zuordnen. Die Kommandos SHOW-FILE-TRANSFER und SHOW-FT-LOGGING-RECORDS wurden wie folgt erweitert:
	- Im Responder wird die globale Auftrags-Identifikation jeweils im neuen Ausgabeparameter GLOB-ID angezeigt.
	- Mit dem neuen Parameter GLOBAL-REQUEST-ID kann in beiden Kommandos nach einer globalen Auftrags-Identifikation selektiert werden.
- Anzeige abgebrochener Aufträge Beim Kommando SHOW-FILE-TRANSFER kann man mit dem neuen Operandenwert STATE=\*CANCELLED nach abgebrochenen Aufträgen selektieren, die noch nicht vollständig beendet wurden.

#### <span id="page-5-2"></span>**2.5 Standard-Abrechnungsnummer eines Benutzers**

Durch Angabe von ACCOUNT=\*NONE wird die Standard-Abrechnungsnummer eines Benutzers verwendet. ACCOUNT=\*NONE kann bei folgenden Kommandos und Operanden angegeben werden:

- CREATE-FT-PROFILE und MODIFY-FT-PROFILE, Operanden USER-ADMISSION und PROCESSING-ADMISSION.
- TRANSFER-FILE und TRANSFER-FILE-SYNCHRONOUS, Operanden TRANSFER-ADMISSION und PROCESSING-ADMISSION

### <span id="page-6-0"></span>**2.6 Sonstige Änderungen**

- Änderungszeitpunkt der Sendedatei übernehmen Durch die Angabe des Operanden LAST-CHANGE-DATE in den Kommandos TRANSFER-FILE und TRANSFER-FILE-SYNCHRONOUS kann gesteuert werden, ob der Änderungszeitpunkt der Sendedatei auf die Empfangsdatei übernommen wird.
- Der maximale Wert für die TRANSFER-ID (Auftragsnummer), die bei verschiedenen Kommandos angegeben werden kann, wurde auf 2147483647 geändert.
- Die Beschreibung der OPS-Variable bei SHOW-FT-PARTNERS wurde erweitert um die Ausgabeparameter für ADM-Partner.

Im Folgenden werden die Neuerungen zur Vorgängerversion openFT V12.0A beschrieben. Eine ausführliche Beschreibung der Neuerungen zu openFT V12.0C ist auf dem Handbuchserver [http://manuals.ts.fujitsu.com](http://manuals.ts.fujitsu.com/) verfügbar. \*1 \*1 \*1

#### <span id="page-6-1"></span>**2.7 Wiederanlauf Funktion deaktivieren** \*1

Ab openFT V12.0C ist es möglich die Wiederanlauffunktion partnerspezifisch oder global zu deaktivieren. Dafür wurden die Kommandos MODIY-FT-OPTIONS (Parameter RECOVERY-OUTBOUND, RECOVERY-INBOUND), ADD-FT-PARTNER und MODIFY-FT-PARTNER (Parameter RECOVERY-OUTBOUND) erweitert. Die Ausgabe des Kommandos SHOW-FT-PARTNERS wurde ergänzt. \*1 \*1 \*1 \*1 \*1

#### <span id="page-6-2"></span>**2.8 Konfiguration der minimalen Schlüssellänge** \*1

Eine openFT Instanz kann eine RSA Mindestschlüssellänge für die Aushandlung des AES Schlüssels zur Verschlüsselung der openFT Session verlangen. \*1 \*1

#### <span id="page-6-3"></span>**2.9 Unterstützung des Last Byte Pointers (LBP)** \*1

- Ab openFT V12.0C wird der Transfer von Node-Files (enthalten LBP) unterstützt. \*1
- Für Node-Files steht der File-Lock Mechanismus während einer Unterbrechung des Transfers nicht zur Verfügung. \*1 \*1

# <span id="page-7-0"></span>**3 Technische Hinweise**

### <span id="page-7-1"></span>**3.1 Ressourcenbedarf**

Beim Ablauf wird folgender Speicherbereich im System- und Benutzeradressraum für die einzelnen Produkte benötigt:

openFT  $3,2 \text{ MB} + 4 \text{ MB}$  (dynamisch) pro gestarteter Instanz<br>openFT-AC  $440 \text{ KB}$  $openFT-AC$ openFT-FTAM 832 KB openFT-FTP 194 KB + 2,6 MB pro Instanz Diese Werte stellen einen Minimalbedarf dar, der sich je nach Datenmenge und Anwendung vergrößern kann.

Das openFT-Auftragsbuch SYSRQF hat eine Defaultgröße von 12690 PAM-Seiten, die Optionsdatei SYSOPF benötigt 6 PAM-Seiten, die Partnerliste 1824 PAM-Seiten.

Die Größe der Logging-Datei und eventueller Trace-Dateien unter der Konfigurations-Userid (SYSFJAM für die Standardinstanz) ist variabel. Löschen Sie daher regelmäßig überflüssige Logging-Sätze und Trace-Dateien.

Der Platten- und Hauptspeicherbedarf von openFT-CR ist vernachlässigbar. Verschlüsselte Übertragungen haben jedoch einen hohen CPU-Verbrauch. Sie sollten daher nur bei tatsächlichem Bedarf verwendet werden. Eine performantere verschlüsselte Übertragung erzielen Sie mit dem Einsatz einer

openCRYPT-BOX.

Kritische Daten wie Kennungen, Passwörter usw., die zum Verbindungsaufbau benötigt werden, werden unabhängig davon immer - und in diesem Fall mit zu vernachlässigendem CPU-Bedarf - verschlüsselt, sofern der Partner dies beherrscht.

## <span id="page-7-2"></span>**3.2 SW-Konfiguration**

Für openFT V12.0 wird BS2000/OSD-BC ab V7 benötigt.

Desweiteren werden openNet Server ab V3.2 vorausgesetzt. POSIX-BC ist Voraussetzung für die Unterstützung von POSIX-Dateien.

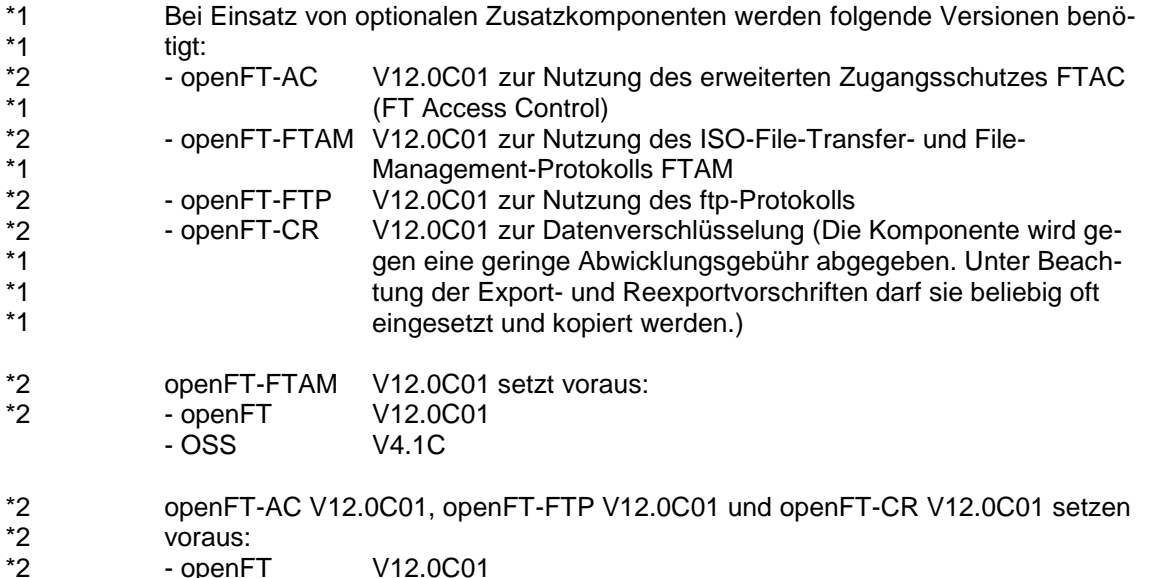

#### <span id="page-8-0"></span>**3.3 Produkt-Installation**

#### <span id="page-8-1"></span>**3.3.1 openFT**

Die Installation des Produktes openFT muss mit dem Installationsmonitor IMON durchgeführt werden. Für die Installation des Produktes müssen neben den Hinweisen in der vorliegenden Freigabemitteilung auch die Informationen zur Installation im Lieferanschreiben sowie im Handbuch des Produktes berücksichtigt werden.

Vor dem Aufruf von IMON sind die im Lieferanschreiben als Installationsvoraussetzung genannten Tätigkeiten durchzuführen.

Beim Versionswechsel von openFT V11 sind vor dem Aufruf von IMON in allen vorhandenen Instanzen folgende Tätigkeiten durchzuführen:

- 1. Stellen Sie sicher, dass zum Zeitpunkt des Umstiegs keine Aufträge im Auftragsbuch eingetragen sind, denn Aufträge können beim Umstieg von V11 auf V12 nicht übernommen werden. Solche Aufträge würden verloren gehen und eventuell zu "Auftragsleichen" bei Partnern führen.
- 2. Sichern Sie die Betriebsparameter in eine Prozedurdatei. Geben Sie dazu folgende Kommandos an:

/ASSIGN-SYSLST TO=option-file

/SHOW-FT-OPTIONS OUTPUT=\*SYSLST(LAYOUT=\*BS2-PROC) /ASSIGN-SYSLST TO=\*PRIMARY.

Die erste Spalte der erzeugten Datei (im Beispiel option-file) enthält Drucksteuerzeichen. Daher müssen Sie die erste Spalte anschließend löschen. Achtung: Aufgrund eines Fehlers der V11 im obigen /SHOW-FT-OPTIONS Kommando fehlen u. U. in der erzeugten Prozedur 'option-file' Klammern beim Parameter ACTIVE-APPLICATIONS (nur bei Angabe einer Liste von Protokollen erforderlich). Bitte ergänzen Sie ggf. die Prozedur vor dem Ausführen.

- 3. Sichern Sie die Partnerkonfiguration in eine Prozedurdatei, sofern nicht ausschließlich mit dem Automatismus der dynamischen Partner gearbeitet wird. Dazu geben Sie folgendes Kommando an: /START-OPENFTPART output=partner-file
- 4. Sichern Sie die übrigen openFT-Systemdateien SYSRQF, SYSLOG, SYSKPL, SYSKEY und SYSFSI auf der Instanzenkennung (für die Standardinstanz SYSFJAM) für einen eventuellen Versionsrückstieg. Anstatt die Datei SYSLOG zu sichern, können Sie den Inhalt zum Beispiel auch im CSV-Format nach derselben Methode wie in 2. in eine Datei schreiben (SHOW-FT-LOGGING-RECORDS OUTPUT=\*SYSLST(LAYOUT=\*CSV) und für spätere Auswertungen sichern. Nach der Installation kann mit der neuen SYSLOG weitergearbeitet werden.
- 5. Löschen Sie die Dateien SYSOPF, SYSRQF, SYSPTF und eventuell auch SYSLOG, falls die alten Logging-Sätze in der neuen Version nicht mehr benötigt werden. Bei Nichtlöschen der Dateien SYSOPF, SYSRQF und SYSPTF kommt es zu Problemen beim Starten des Subsystems.
- 6. Wenn mit Authentifizierung gearbeitet wird, müssen die Dateien SYSKPL und SYSKEY in die neue Version übernommen werden und dürfen auf keinen Fall gelöscht werden.

Nach diesen Tätigkeiten wird das Produkt mit IMON installiert. Die erforderlichen Eingaben sowie der Ablauf der Installation sind im Handbuch zu IMON beschrieben.

Nach der abgeschlossenen IMON-Installation von openFT und eventuell benötigter Zusatz-Liefereinheiten (openFT-AC, openFT-FTAM, openFT-FTP und openFT-CR) werden die neuen Dateien SYSRQF, SYSOPF und SYSPTF beim ersten Zugriff von openFT automatisch wieder angelegt.

Lassen Sie jetzt die beim Sichern erzeugten Prozeduren ablaufen (im Beispiel option-file und partner-file). So können Sie mit den alten Betriebsparametereinstellungen und der alten Partnerkonfiguration weiterarbeiten.

#### **Hinweise zu openFT-FTP**

Bei Verwendung von openFT-FTP ist darauf zu achten, dass nach einer Installation der FTP-Server automatisch deaktiviert ist. Soll mit openFT-FTP inbound gearbeitet werden, so müssen Sie den FTP-Server aktivieren. Folgendes Kommando aktiviert alle Protokolle:

/MODIFY-FT-OPTIONS ACTIVE-APPLICATIONS=\*ALL

#### <span id="page-9-0"></span>**3.3.2 openFT-AC, openFT-FTAM, openFT-FTP und openFT-CR**

Die Installation der Produkte openFT-AC, openFT-FTAM, openFT-FTP und openFT-CR muss jeweils mit dem Installationsmonitor IMON durchgeführt werden. Die Informationen zur Installation im Lieferanschreiben sowie im Handbuch des Produktes müssen berücksichtigt werden.

Die erforderlichen Eingaben sowie der Ablauf der Installation mit IMON sind im Handbuch zu IMON beschrieben.

Die Profildatei SYSFSA von openFT-AC kann übernommen bzw. weiterverwendet werden. Für einen eventuellen Versionsrückstieg sollte die Datei \$SYSF-JAM.SYSFSA zuvor gesichert werden.

#### <span id="page-9-1"></span>**3.4 Produkt-Einsatz**

Alle Umstell-Aktivitäten für openFT V12.0 sind im Manual openFT V12 für BS2000/OSD - Systemverwalterhandbuch beschrieben.

openFT V12 ist kompatibel zu openFT-Versionen, die noch gewartet werden.

Authentication Level 2 (AUTHL2) wird ab openFT V11.0B unterstützt.

FTAC-Zugangsberechtigungen müssen bei einer Kopplung FTP / openFT-FTP als Benutzer-Name angegeben werden. Für Passwort darf nichts angegeben werden (Abfrage nur mit Enter-Taste bestätigen).

Bei Verwendung der POSIX-Schnittstelle sollten keine Namen mit @ beginnen, da z.B. das Kommando ftdelp @a alle Profile löscht. Betroffen sind: Profile, Partner, Instanzen und Routing-ID.

Hinweise für alltägliche Problemstellungen finden Sie im Benutzerhandbuch Kapitel 'Häufig gestellte Fragen'.

Kurse zu openFT V12 werden bei Fujitsu Technology Solutions [\(http://training.ts.fujitsu.com\)](http://training.ts.fujitsu.com/) angeboten. Kursanfragen können aber auch an [openFT@ts.fujitsu.com](mailto:openFT@ts.fujitsu.com) gestellt werden.

#### <span id="page-9-2"></span>**3.4.1 openFT-CR**

Nach Installation von openFT-CR muss openFT gestoppt und wieder gestartet werden.

Da die verschlüsselten Daten von Ihrem openFT-Partner wieder entschlüsselt werden müssen, muss auch dort openFT-CR eingesetzt werden, um die Funktionalität nutzen zu können.

## <span id="page-10-0"></span>**3.5 Entfallene (und gekündigte) Funktionen**

Keine.

#### <span id="page-10-1"></span>**3.6 Inkompatibilitäten**

- Defaultlänge des RSA Schlüssels ist 2048 Die Standardlänge des RSA Schlüssels in den Systemoptionen ist ab openFT V12 nicht mehr 768 sondern 2048. Dies gilt bei Neuinstallation und wird beim Kommando SHOW-FT-OPTIONS ausgegeben.
- Fehlerkorrektur im Kommando START-FTTRACE In Batch-Umgebung in BS2000 ist die Anzeige mittels SHOW-FILE nicht möglich. Der entsprechende Parameter des Kommandos START-FTTRACE wird daher in Zukunft im Batch nicht mehr zugelassen, der Default ist im Batch-Betrieb SHOW-FILE=\*NO.

## <span id="page-10-2"></span>**3.7 Einschränkungen**

Keine

### <span id="page-10-3"></span>**3.8 Verhalten im Fehlerfall**

Im Fehlerfall werden zu Diagnosezwecken folgende Fehlerunterlagen benötigt:

- genaue Beschreibung der Fehlersituation und Angabe, ob und wie der Fehler reproduzierbar ist.
- Störung an den zuständigen Service Provider melden. Beim Second Level Support wird eine PERLE-Störmeldung eröffnet.

Siehe auch entsprechende Hinweise in den Manualen:

- Benutzerhandbuch, Kapitel 'Was tue ich, wenn ..'
- Systemverwalterhandbuch, Abschnitt 'Diagnoseunterlagen erstellen'

Für Diagnosezwecke ist der Zugang über AIS Connect unbedingt erforderlich! Falls kein AIS Connect Zugang besteht, kann der Service Provider zusätzliche Aufwände gesondert verrechnen.

# <span id="page-11-0"></span>**4 Hardware-Anforderungen**

openFT V12.0 ist auf allen von BS2000/OSD ab V7 unterstützten Business Servern einsetzbar.